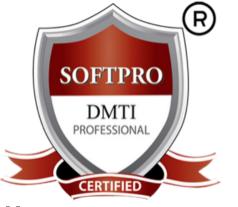

ADOBE PHOTOSHOP ADOBE LIGHTROOM ADOBE PREMIERE ADOBE AUDITION

YOU MAY KNOW HOW TO USE YOUR CAMERA .....

but how do you create a visually appealing photograph? LEARN about the rules of photo editing, correction, lights, composition, rendering, video editing, photo effects.... & more

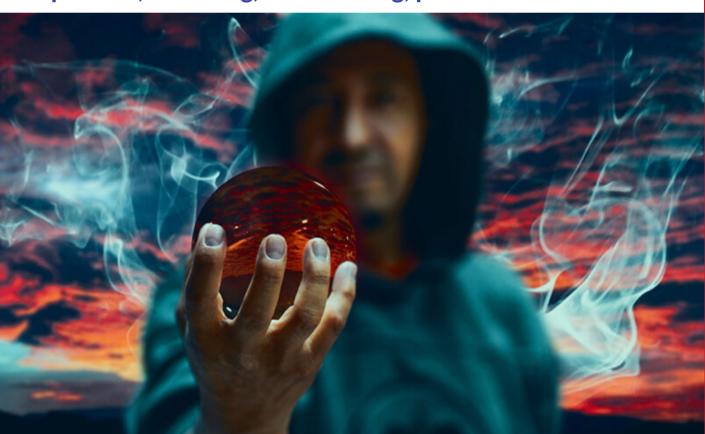

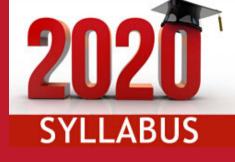

# ANIMATION

9833900330 9930375161

ADOBE PHOTOSHOP | LIGHTROOM | PREMIERE PRO

"Be an Expert in Photo Editing, LightRoom effects & Post-production techniques, Video & Sound Editing"

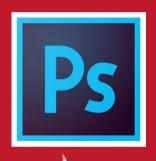

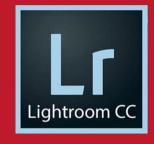

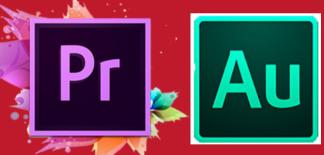

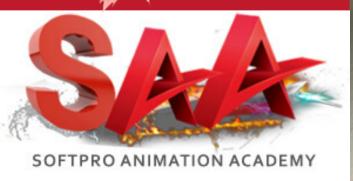

## **COURSE CONTENTS**

MP-PRO
4 DIPLOMAS IN 1
Original Fees 45,550
Offer Rs.19,550
ALL INCLUSIVE
LIMITED TIME OFFER

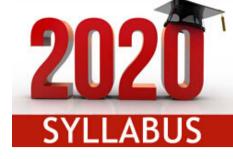

# 4 Diploma include:-

- 1.ADOBE PHOTOSHOP
- 2.ADOBE LIGHTROOM
- 3. ADOBE PREMIERE
- 4. ADOBE AUDITION

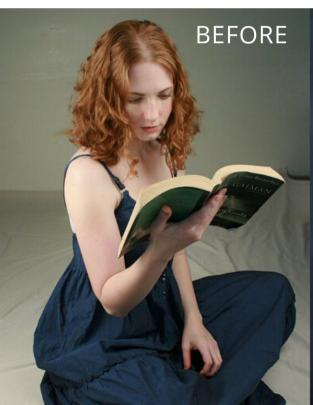

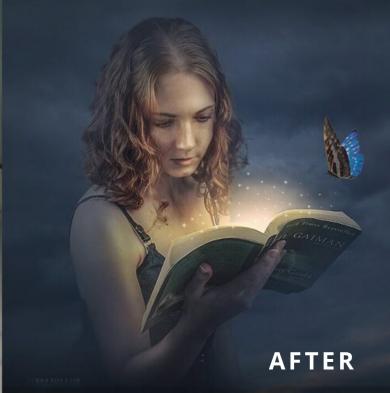

# individual course fees

# Save over 35%

### **MP-PRO Diploma:**

**Master Photographer in** Photo Editing, Video **Editing, Sound Engg, Lightroom Effects** 

**DIPLOMA IN MP-PRO** 

**4 DIPLOMAS** Original Fees 45,550

Offer Rs.19,550 **ALL INCLUSIVE** 

LIMITED TIME OFFER

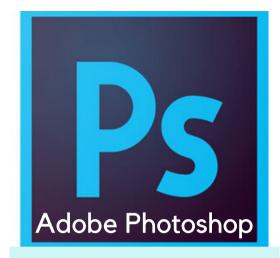

Fees: <del>12,550</del> 9,550

**Adobe Photoshop 1 Month** 

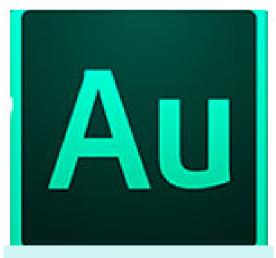

Fees: 7,550 5,550

SOUND EDITING SOFWARE

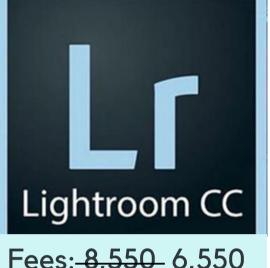

Fees: 8,550 6,550

Adobe LIGHTROOM 2 Weeks

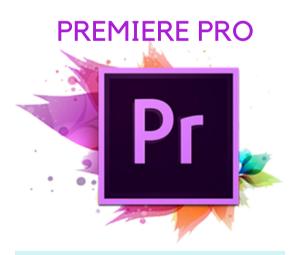

Fees: <del>15,550</del> 12,550

**VIDEO EDITING - 1.5 MONTH** 

### **Creating a Photoshop Workspace** for Photographer's needs:

Navigating the workspace Saving a custom workspace

Fundamental tools photographers need to know: - Understanding Digital Images in Photoshop

Importing your images

File formats

File size and resolution

### **CROPPING AND RESIZING COMPOSITION TIPS AND TRICKS**

Using resize tools and features Saving your files

### **CREATING GREAT SELECTION MASKS** IN PHOTOSHOP

Creating masks with selections Refining selections

### PHOTOSHOP RETOUCHING FOR **PHOTOGRAPHERS**

Working with Photoshop brushes Adjusting brush settings Applying color to an image Changing blending modes

Using the Clone Stamp tool

Using the content-aware scaling and

**MODULE 1: PHOTOSHOP** 

### **WORKING WITH MINI BRIDGE**

Creating and Enhancing HDR Image **Enhancing Images** 

Working with Clone and Clone Pattern Stamp Tool, Spot Healing Brush Tool **Patch Tool** 

Working with Level Adjustment Layer Managing Contrast Level

Masking Techniques, Resolving Color Issues, Adjustments in Colors with Raw Plug-in, Adjusting Colors on Multiple **Images. Saving Custom Formats AGING AN IMAGE** 

Setting Up A Camera Raw Workflow Projects for Photographers in Photoshop Retouching: Beauty Retouching/ Glamour Retouching, Restoration, Object Removal, Color Correction

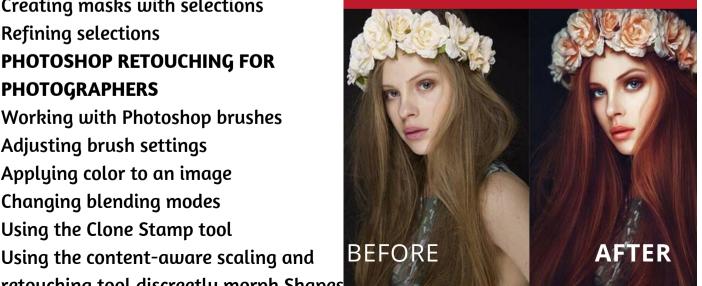

### **30 SESSIONS PHOTOSHOP**

**Photoshop Retouching for** photographers .. CONTINUED

Maximizing use for the healing tools for wrinkles, acne and other blemishes How to discreetly morph shapes Using vector and pixel adjustment layers to quickly change color Matching colors

### **USING THE PHOTOSHOP COLOR CORRECTION TOOLS**

Understanding Color, Neutrals Using the Histogram **Using Curve Controls** Eliminating color casts and adjusting light Effectively using adjustment layers

### **COLOR CORRECTION USING CAMERA RAW. USING PHOTOSHOP'S ADJUSTMENT LAYERS**

Changing colors of items Adding patterns and gradients Adjusting tone curves Creating the best grayscale conversion Burning and dodging your images PHOTOSHOP LAYER **Creating custom compositions** 

Merging images, Using HDR

**LESSON A: INTRODUCTION TO** 

PHOTOSHOP LIGHTROOM

Lesson B: Managing Images in Adobe

**Photoshop Lightroom** 

**Lesson C:** Becoming Familiar with the

Workspace

**Lesson D:** Importing Images

Lesson E: Organizing Images in

Lightroom

**Lesson F: Editing and Adjusting** 

**Images** 

**ASSIGNMENT** 

Lesson G: Editing and Adjusting

**Images Continued** 

**Lesson H: Photobooks** 

**Lesson I: Creating Slideshows** 

**ASSIGNMENT** 

**Lesson J: Printing Images** 

Lesson K: Publishing to the Web-

Lesson L: Keeping Your Images and

Data

**ASSIGNMENT** 

### **MODULE 2: LIGHTROOM**

IMPORT IMAGES INTO THE PROGRAM

ORGANIZE IMAGES USING METADATA AND COLLECTIONS

MAKE COLOR CORRECTIONS TO

**IMAGES** 

CROP, ROTATE AND STRAIGHTEN

**IMAGES** 

USE TOOLS TO ADD GRADIENTS,

REMOVE OBJECTS, AND ADD EFFECTS

ADD BORDERS AND BACKGROUNDS

TO IMAGES

**CREATE AND PUBLISH PHOTOBOOKS** 

AND STUNNING SLIDESHOWS

**CREATE ONLINE PHOTO GALLERIES** 

**EXPORT IMAGES** 

9833900330 / 110 WWW.TALENTOPIA.IN

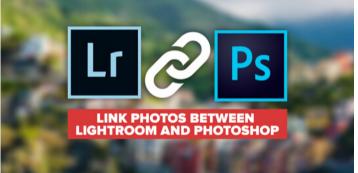

### 12 SESSIONS LIGHTROOM

This Photoshop Lightroom class covers the following topics:

Overview of Adobe Lightroom

**Understanding post-processing** 

Getting to know the workspace

Importing images from digital cameras

Getting ready to work

Selecting a source Changing

Opening your image files in Adobe

Lightroom

UNDERSTANDING CATALOGS

**Managing Photos using Lightroom** 

File organization

WORKING WITH KEYWORDS AND

**OTHER METADATA** 

Using Quick Collection to group images

Using keywords and metadata

Locating photos through search & filters

Post processing features

USING LIGHTROOM'S BATCH EDITING

FEATURES. CAMERA RAW

Copying files as different file formats

Picking and rejecting photos

**Exporting and printing from Lightroom** 

Creating Slideshows in Photoshop

Lightroom

**Publishing Images Online** 

### **Understanding Video Settings**

Input & output formats
Dimensions, framerate and pixel
aspect ratio

Online and social media video standards

Understanding timecode
Learning the Premiere Pro interface

Understanding video effects in

### **Premiere Pro**

Animating static clip effects,
Adjusting position, scale,
rotation, and opacity for video
Applying Premiere pro video effects
to clips, Understanding timeline vs
project panel.

USING GREEN SCREEN FOOTAGE IN PREMIERE PRO

### **Understanding Transitions**

Adding transitions to video clips,
Preparing a clip to receive
transitions, Editing transition
settings, Adding an audio transition

# MODULE 3: VIDEO EDITING ADOBE PREMIERE PRO

Understanding The Uses Of Titles
In Video: Creating graphic clips in
Premiere Pro. Adding images to a
graphic clip, Using the legacy
titler, Creating an end credit roll
Controlling the speed of a rolling
title, Working with graphic clips
on the timeline. Creating a
graphics template, Working with
imported graphics in Premiere Pro

CREATING A GARBAGE MATTE IN PREMIERE PRO

Working with the ultra keyer
Learning to stabilize shaky
footage with Premiere

9833900330 / 110 WWW.TALENTOPIA.IN

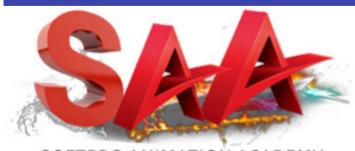

SOFTPRO ANIMATION ACADEMY

### **36 SESSIONS - VIDEO EDIT**

EVALUATING SHAKY FOOTAGE
Using the warp stabilizer
Introduction to Premiere Pro audio editing

Introduction to Audio and its digital representation

Digital Audio recording, Editing and Reproduction

**Understanding Clip Audio** 

Working with various audio types including standard, mono, and 5.1 audio

Using the essential audio panel, Assigning audio clip types.

ANIMATING CLIP VOLUME,
OUTPUTTING VIDEO FROM PREMIERE
PRO, DIGITAL MUSIC MAKING

Media Management Working in the audio Effects.

Exporting video from Premiere Pro for desktop and broadband distribution. Understanding Video File Settings Including Video

Dimensions, Formats And Codecs,

Bit-rate, Frame Rate, Aspect Ratio

- -AUDIO INTERFACE & BASIC EDITING
- SIGNAL PROCESSING
- -Using the Effects Rack Amplitude and Compression effects
- -AUDIO RESTORATION
- -Recording into the Waveform Editor, Recording into the Multitrack Editor
- -Creating a DJ-style (mixtape), Music mix with Cross-fading
- Mixing collection of clips

### -MULTITRACK EDITOR ORIENTATION

- -Multitrack production, Multitrack & Waveform Editor
- Changing track Controls, Loop selections for playback
- -RECORDING IN THE MULTITRACK EDITOR
- -CREATING MUSIC WITH SOUND LIBRARIES
- Sound Mixing, Testing your acoustics
- -The mixing process, Exporting a stereo mix of the song

# MODULE 4: SOUND ENGG. EDITING ADOBE AUDITION

The MP-PRO Certificate program provides a solid foundation in digital imaging for digital artists who need to gain expert-level skills in manipulating & retouching images.

This series of courses prepares you for using Photoshop, Lightroom, Premiere PRO & Audition in design and creative fields. Start your MP-PRO certificate program at any time with the rolling-admission program, with new classes starting monthly.

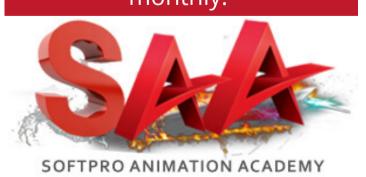

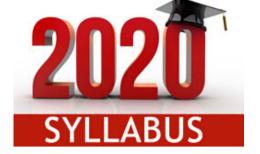

# **LIMITED OFFER**

MP-PRO
4 DIPLOMAS IN 1
Original Fees 45,550
Offer Rs.19,550
ALL INCLUSIVE
LIMITED TIME OFFER

9833900330 / 110 WWW.TALENTOPIA.IN

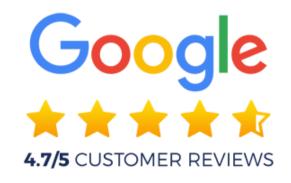

# WHO CAN ATTEND THE COURSE?

- 1. Photographers
- 2. Graphic Designers
- 3. Digital Marketers
- 4. Mass Media Professionals
- 5. Corporate Communication Executives
- 6. Web Designers
- 7. Animators
- 8. E-learning Domain Professionals
- 9. Doctors/ Engineers
- 10. Part-timers Work from home types
- 11. Freelancers
- 12. SEO and SEM Professionals
- 13. Branding Gurus
- 14. Art Directors etc..
- in face any one want to Explore their knowledge in creative domain.

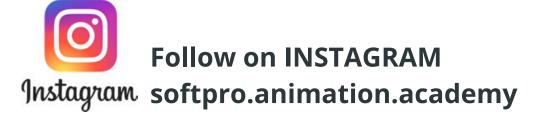

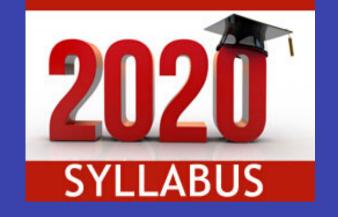

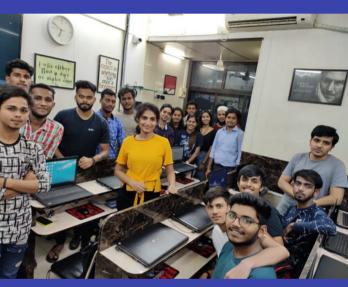

9833900330 9930375161

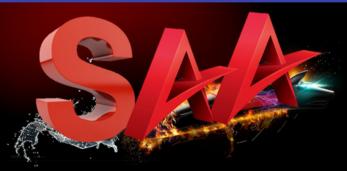

SoftPro Animation Academy

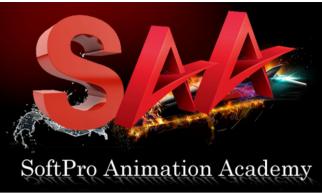

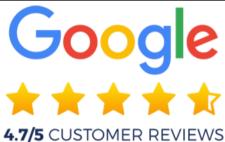

DADAR WEST5 Min from Matunga West Station

9833900330 / 9930375161

dmti@softpro.in | softproedu@gmail.com

www.talentopia.in
www.3danimationinstitute.com

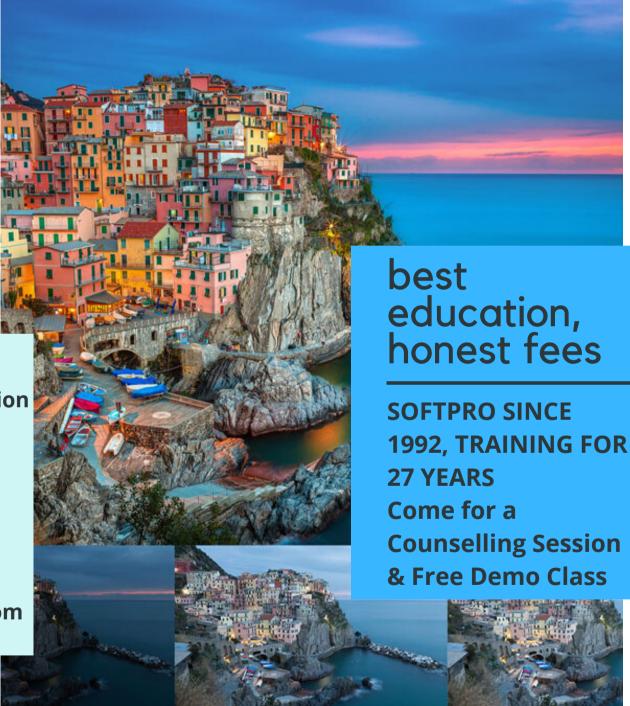

Instagram

Follow on INSTAGRAM

Instagram softpro.animation.academy